# Asserting Peer Review with the NZ ORCID Hub

Royal Society Te Apārangi - The New Zealand ORCID Consortium Lead Agency

Jason Gush porcid.org/0000-0001-8920-0452

14 September 2018

**EXPLORE** 

DISCOVER

SHARE

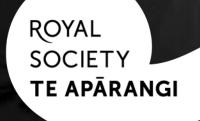

# Hypothetical workflow

- 1. An Organisation Admin logs into Hub
- 2. If necessary they create a peer-review group
- 3. Using the group-id from a valid group, they compose the ORCID message
- 4. They upload a file containing the ORCID message(s) together with the email(s) of the individual(s) for whom the peer-review(s) is/are to be written.
- 5. They activate the file task:
  - I. If the Hub has a valid access token for this person, this information is written immediately
  - II. Otherwise, the Hub sends email requesting permission
- 6. Once all items acted on, the Hub sends the Organisation Admin notification of completion
- 7. The Organisation Admin can then export a file of ORCID iDs and putcodes for all items that were written.

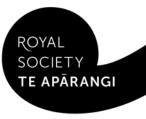

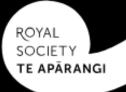

FAQ

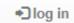

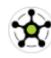

### Welcome to the NZ ORCID Hub

The NZ ORCID Hub connects research staff and students with the organisations where they study, are employed, or that they receive funding from.

Staff and students can use the Hub to give permission to their institution(s) to access their ORCID records and, in return, NZ ORCID Consortium members can use the Hub to assert these relationships in their staff, students', and recipients' ORCID records.

For information on the Hub's background and development see the About page. If you would like more detail and links to resources, visit the Hub pages of the Royal Society Te Apārangi's website.

To find out if your organisation is a member of the NZ ORCID Consortium, see the current membership list here: NZ ORCID Consortium Members

#### Organisations using the Hub:

Tuakiri Members

Auckland University of Technology

Victoria University of Wellington

Institute of Environmental Sciences and Research

Lincoln University

AgResearch Ltd

The University of Auckland

University of Canterbury

University of Otago

Massey University

orcid@royalsociety.org.nz

Non-Tuakiri Members

Royal Society Te Apārangi

Medical Research Institute of New Zealand

Whitireia Community Polytechnic

Lincoln Agritech Ltd

Ara Institute of Canterbury

Motu Economic & Public Policy Research Trust

Malaghan Institute of Medical Research

Otago Polytechnic

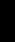

Contact details for the NZ ORCID Hub

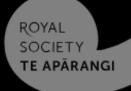

→ log in

4

About FAQ

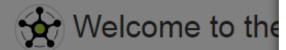

The NZ ORCID Hub connects research s

Staff and students can use the Hub to giv these relationships in their staff, students'

For information on the Hub's background Royal Society Te Apārangi's website.

To find out if your organisation is a memb

#### Institutional credentials

REAM/VZ

I'm currently employed by, or studying, with a Tuakiri-member organisation

#### Login via Tuakiri

This log in takes you to the Tuakiri Directory
Service where you can select your Home
Organisation. Once returned to the Hub, you'll
be able to give your organisation permission to
write your affiliation to your ORCID record

#### ORCID record

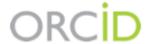

I'm the Tech Contact or Administrator for a Non-Tuakiri member organisation

#### Login via ORCID

This log in takes you to ORCID to let the Hub retrieve your ORCID iD.

Once you've linked your ORCID iD to an organisation using the Hub, you can use this ORCID record to log in. ing from.

ortium members can use the Hub to assert

e Hub pages of the

embers

You can only log in with your ORCID record if you've already linked your iD via the Hub

#### Organisations using the Hub:

#### Tuakiri Members

National Institute of Water and Atmospheric Research Ltd.

AgResearch Ltd

Institute of Environmental Science and Research

Auckland University of Technology

Lincoln University

Victoria University of Wellington

Ara Institute of Canterbury

The University of Waikato

#### Non-Tuakiri Members

Royal Society Te Apārangi

United Institute of Technology

Medical Research Institute of New Zealand

Otago Polytechnic

Motu Economic & Public Policy Research Trust

Whitireia Community Polytechnic

Lincoln Agritech Ltd

Malaghan Institute of Medical Research

The Test N7 ODOID Hub

Scion

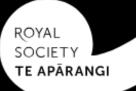

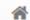

FAQ

Your ORCID

Your People ▼

Tasks ▼

Settings ▼ (b) s

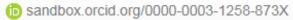

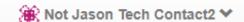

**⊡** log out

#### Kia ora Not Jason Tech Contact2,

You are logged into the NZ ORCID Hub through The Test NZ ORCID Hub.

You have given the following permission(s) to your ORCID record using the Hub.

| email address                     | ORCID permission(s)                                                                                                    |
|-----------------------------------|----------------------------------------------------------------------------------------------------|
| jagu04+orcidtechcontact@gmail.com | The Test NZ ORCID Hub can read and write information to your ORCID record                                                           |
|                                   | The Test NZ ORCID Hub can read your trusted-party information.     The Test NZ ORCID Hub can create and update research activities. |

No further action from you is needed; you're welcome to log out of the Hub.

To review and manage all your ORCID permissions, log into the settings page of your ORCID record here: https://sandbox.orcid.org/account and review the "Trusted organisations" listed.

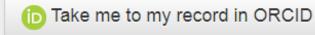

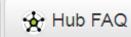

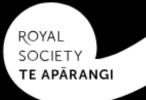

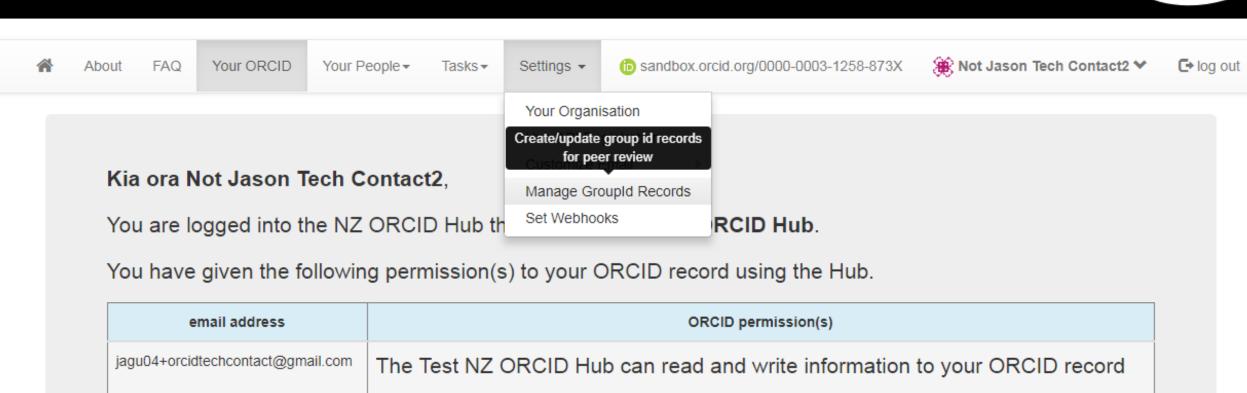

No further action from you is needed; you're welcome to log out of the Hub.

To review and manage all your ORCID permissions, log into the settings page of your ORCID record here: https://sandbox.orcid.org/account and review the "Trusted organisations" listed.

The Test NZ ORCID Hub can read your trusted-party information.
 The Test NZ ORCID Hub can create and update research activities.

Take me to my record in ORCID

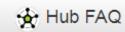

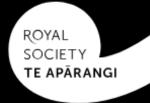

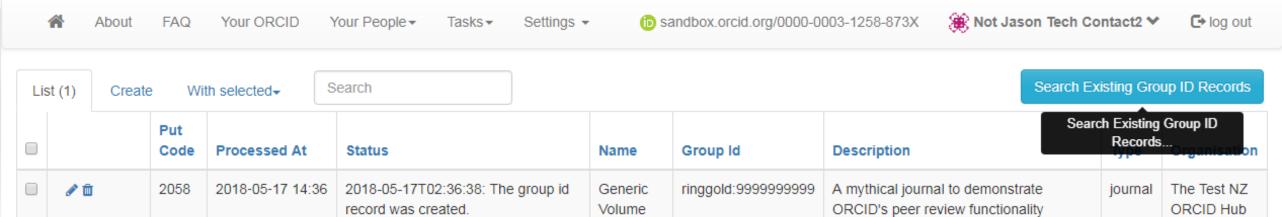

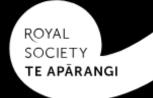

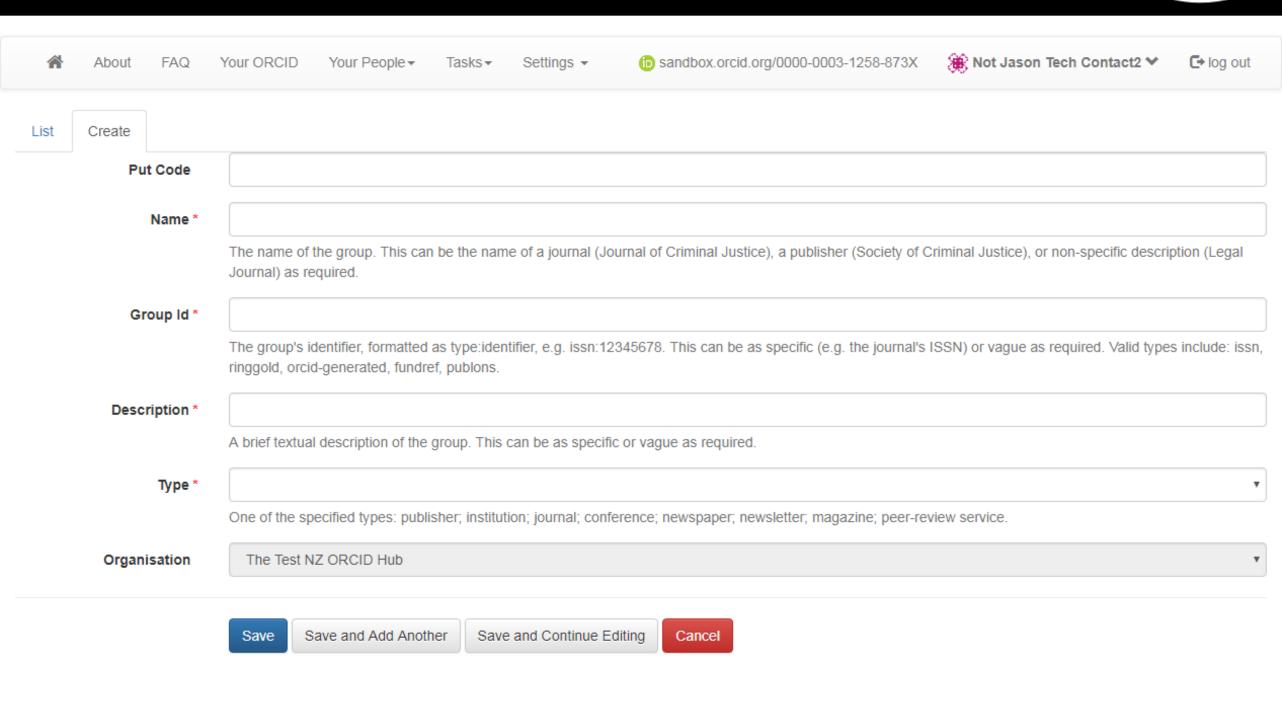

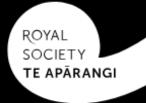

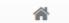

About FAQ

AQ Your ORCID

Your People ▼

ole ▼ Tasks ▼

Settings ▼

(b) sandbox.orcid.org/0000-0003-1258-873X

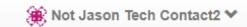

C→ log out

| Li | st (2) Create | e W         | ith selected▼    | Search                                                                            |                   |                               | S                                                                                                    | Search Existing Gro | up ID Records            |
|----|---------------|-------------|------------------|-----------------------------------------------------------------------------------|-------------------|-------------------------------|----------------------------------------------------------------------------------------------------|---------------------|--------------------------|
|    |               | Put<br>Code | Processed At     | Status                                                                            | Name              | Group Id                      | Description                                                                                               | Туре                | Organisation             |
|    | <b>→</b> mi   | 2058        | 2018-05-17 14:36 | 2018-05-17T02:36:38: The group id record was created.                             | Generic<br>Volume | ringgold:999999999            | A mythical journal to<br>demonstrate ORCID's p<br>review functionality                                    | journal             | The Test NZ<br>ORCID Hub |
|    | <b>₽</b> 🗓    | 2069        |                  | 2018-09-12T00:27:14: Successfully added fundref:10.13039/501100009193 from ORCID. | Marsden<br>Fund   | fundref:10.13039/501100009193 | The Marsden Fund is administered by the Roy Society Te Apārangi on behalf of the New Zeala Government and |                     | The Test NZ<br>ORCID Hub |

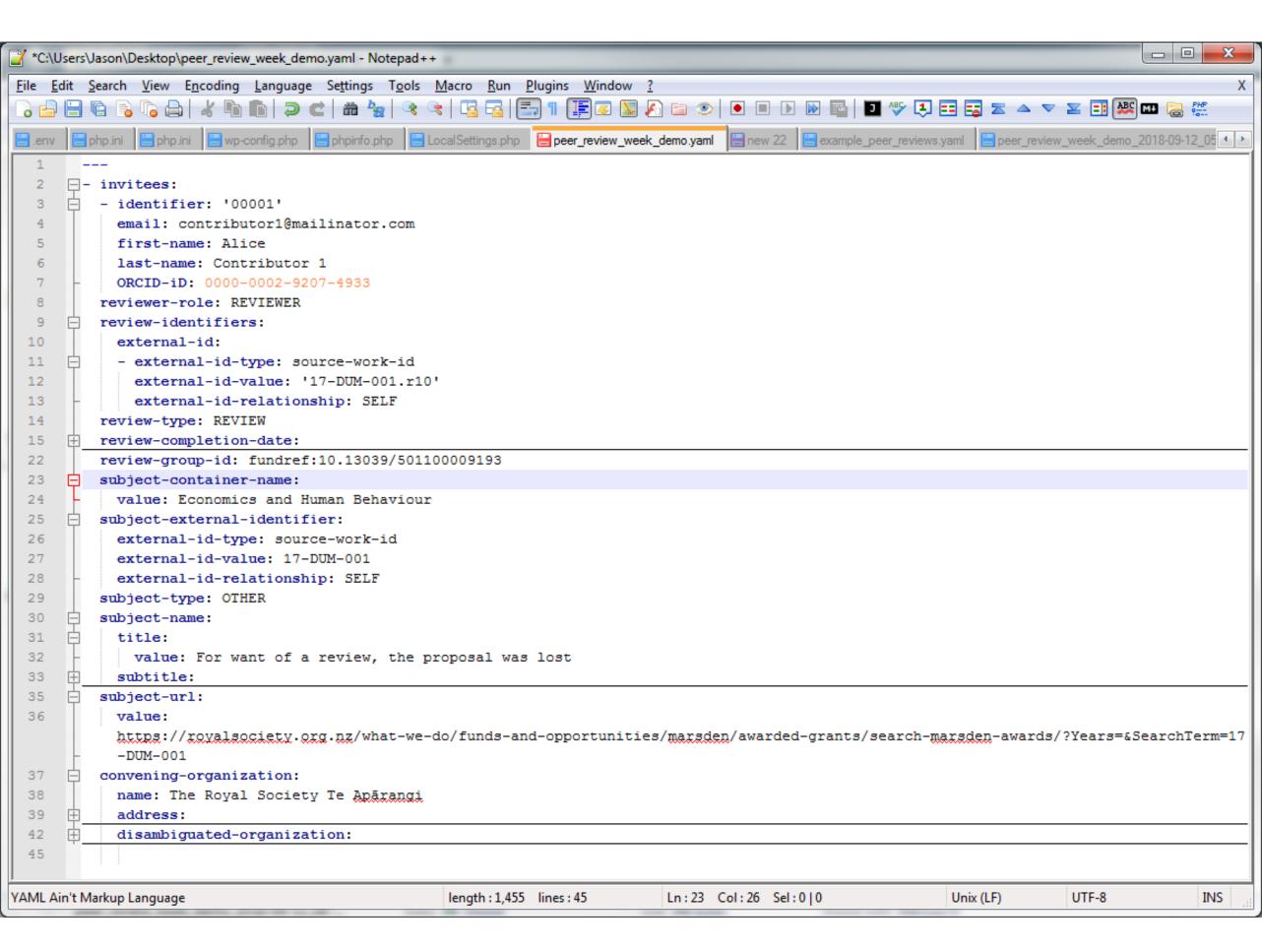

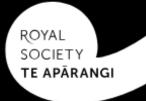

|    | ★ About        | FAQ         | Your ORCID       | Your People ▼                                       | Tasks▼       | Settings ▼                                                               | (D)             | sandbox.orcid.org/0000-0003-1258- | 8-873X <b>(A)</b> Not Jason Tech                                                                              | Contact2 ❤  | <b>C→</b> log out        |
|----|----------------|-------------|------------------|-----------------------------------------------------|--------------|--------------------------------------------------------------------------|-----------------|-----------------------------------|----------------------------------------------------------------------------------------------------|-------------|--------------------------|
| Li | ist (2) Create | e W         | /ith selected▼   | Search                                              | Import a     | Upload Affiliations  Import a peer reviews batch file  Search Existing G |                 |                                   |                                                                                                    |             | up ID Records            |
|    |                | Put<br>Code | Processed At     | Status                                              | — upioau v   | Peer Reviews                                                             | ame             | Group Id                          | Description                                                                                                   | Туре        | Organisation             |
|    | <b>→</b> 🗓     | 2058        | 2018-05-17 14:36 | 2018-05-17T0:<br>record was cre                     |              | Sync Profiles  Uploaded Tasks                                            |                 | ringgold:999999999                | A mythical journal to<br>demonstrate ORCID's peer<br>review functionality                                     | journal     | The Test NZ<br>ORCID Hub |
|    | <b>₽</b> mi    | 2069        |                  | 2018-09-12T00<br>added<br>fundref:10.1303<br>ORCID. | 0:27:14: Suc | ccessfully M                                                             | Marsden<br>Fund | fundref:10.13039/501100009193     | The Marsden Fund is administered by the Royal Society Te Apārangi on behalf of the New Zealand Government and | institution | The Test NZ<br>ORCID Hub |

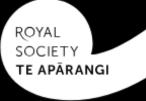

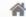

FAQ

Your ORCID

Your People ▼

Tasks **▼** 

Settings 🕶

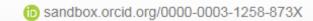

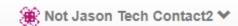

**⊡** log out

## Peer Review Info Upload

File \*

Choose file peer\_review\_week\_demo.yaml

Upload

Format your peer review data as either a json or yaml file. Multiple items can be specified but each **must** contain an invitees list together with the ORCID message schema compliant-data that is to be written to each invitee's ORCID record:

- Required for each invitee: "first-name"; "last-name"; and, "email"
- Required for each peer review message: "reviewer-role"; "review-identifiers"; "review-type"; "review-group-id", and "convening-organization"

A valid review-group-id must be specified. NB: Review Group IDs may be created in the Hub here.

On successful completion, the user's ORCID iD and item's put-code and visibility will be returned for each peer review item written. The Hub attempts to identify when information is an update rather than a new item; however, to explicitly update an item include a field with the item's put-code to specify which item is to be overwritten.

For more information on the peer review tasks, including definitions and behaviour see the Hub's peer review documentation.

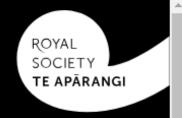

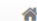

FAQ Your ORCID

Your People ▼

Tasks ▼ Settings ▼

(b) sandbox.orcid.org/0000-0003-1258-873X

Not Jason Tech Contact2 

✓

☐ log out

Message! Successfully loaded 1 rows.

## peer\_review\_week\_demo.yaml

| Task Filename | peer_review_week_demo.yaml |
|---------------|----------------------------|
| Organisation  | The Test NZ ORCID Hub      |
| Completed At  |                            |
| Submitted At  | 2018-09-12 18:46           |

| Li | List (1) Export → With selected → |                               | Search           |               |                |                              |                                |                                 |                               |                                        | Activate all Re                        |                 | et all Ba                                                     | ick                                       |
|----|-----------------------------------|-------------------------------|------------------|---------------|----------------|------------------------------|--------------------------------|---------------------------------|-------------------------------|----------------------------------------|----------------------------------------|-----------------|---------------------------------------------------------------|-------------------------------------------|
|    |                                   | Review Group Id               | Reviewer<br>Role | Review<br>Url | Review<br>Type | Review<br>Completion<br>Date | Subject<br>External<br>Id Type | Subject<br>External<br>Id Value | Subject<br>External<br>Id Url | Subject<br>External Id<br>Relationship | Subject<br>Container<br>Name           | Subject<br>Type | Subject<br>Name<br>Title                                      | Su<br>Na<br>Su                            |
|    | <b>◎ ∤ û</b><br><b>☑</b> ♂        | fundref:10.13039/501100009193 | REVIEWER         |               | REVIEW         | 2017-07-18                   | source-<br>work-id             | 17-<br>DUM-<br>001              |                               | SELF                                   | Economics<br>and<br>Human<br>Behaviour | OTHER           | For<br>want of<br>a<br>review,<br>the<br>proposal<br>was lost | A<br>hy<br>loc<br>dif<br>val<br>pe<br>for |

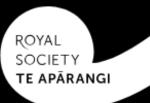

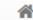

FAQ

Your ORCID

O Your People ▼

Tasks▼ Settings ▼

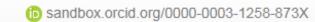

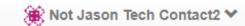

**C**→ log out

## peer\_review\_week\_demo.yaml

| Task Filename | peer_review_week_demo.yaml |
|---------------|----------------------------|
| Organisation  | The Test NZ ORCID Hub      |
| Completed At  |                            |
| Submitted At  | 2018-09-12 17:04           |

| Lis | st (1) E | export 		 With selected       | Search           |               |                |                              |                                |                                 |                               |                                        | Activate a                             | ll Rese         | t all Ba                                                      | ack                                    |
|-----|----------|-------------------------------|------------------|---------------|----------------|------------------------------|--------------------------------|---------------------------------|-------------------------------|----------------------------------------|----------------------------------------|-----------------|---------------------------------------------------------------|----------------------------------------|
|     |          |                               |                  |               |                |                              |                                |                                 |                               | Activ                                  | vate all records for batch processing  |                 |                                                               |                                        |
|     |          | Review Group Id               | Reviewer<br>Role | Review<br>Url | Review<br>Type | Review<br>Completion<br>Date | Subject<br>External<br>Id Type | Subject<br>External<br>Id Value | Subject<br>External<br>Id Url | Subject<br>External Id<br>Relationship | Subject<br>Container<br>Name           | Subject<br>Type | Subject<br>Name<br>Title                                      | Su<br>Na<br>Su                         |
|     |          | fundref:10.13039/501100009193 | REVIEWER         |               | REVIEW         | 2017-07-18                   | source-<br>work-id             | 17-<br>DUM-<br>001              |                               | SELF                                   | Economics<br>and<br>Human<br>Behaviour | OTHER           | For<br>want of<br>a<br>review,<br>the<br>proposal<br>was lost | A hy loc dif val pe for re\ the re\ an |

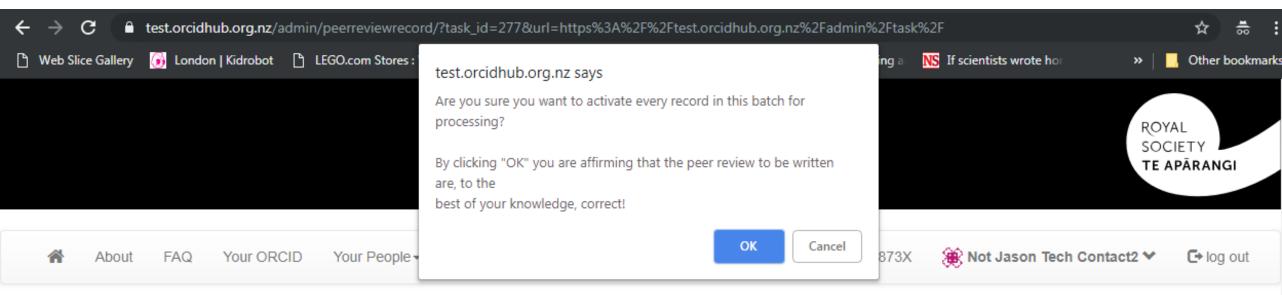

## peer\_review\_week\_demo.yaml

| Task Filename | peer_review_week_demo.yaml |
|---------------|----------------------------|
| Organisation  | The Test NZ ORCID Hub      |
| Completed At  |                            |
| Submitted At  | 2018-09-12 17:04           |

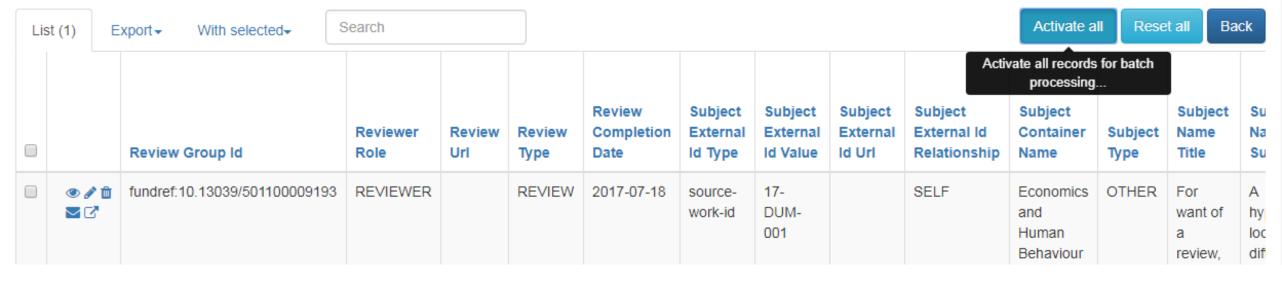

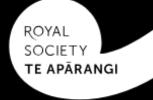

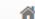

FAQ

Your ORCID

Your People ▼

Tasks ▼ Settings ▼ (b) sandbox.orcid.org/0000-0003-1258-873X

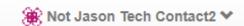

12T05:23:03

**⊡** log out

| Peer Review Group id | fundref:10.13039/501100009193 |
|----------------------|-------------------------------|
| Task Filename        | peer_review_week_demo.yaml    |

| _ist (1) | (1) With selected  Back |            |                             |               |             |                     |             |            |                                 |                 |  |
|----------|-------------------------|------------|-----------------------------|---------------|-------------|---------------------|-------------|------------|---------------------------------|-----------------|--|
|          |                         | Identifier | Email                       | First<br>Name | Last Name   | ORCID iD            | Put<br>Code | Visibility | Status                          | Processed<br>At |  |
| ( )      | þ                       | 00001      | contributor1@mailinator.com | Alice         | Contributor | 0000-0002-9207-4933 |             |            | The invitation sent at 2018-09- |                 |  |

# Intermission

AKA Waiting for reviewers to interact with their mail

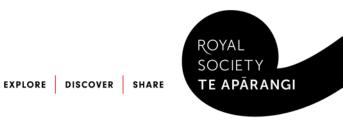

Enter Inbox

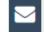

privacy-level: public

query: contributor1@mailinator.com

Users: 1

Login to Chat

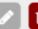

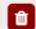

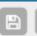

Public Inboxes @mailinator

Public SMS Inboxes SMS

0 12016768877

Need Privacy and API Access? Upgrade Now

#### Welcome to the NZ ORCID Hub

Wed Sep 12 2018 17:23:05 GMT+1200 (New Zealand Standard Time)

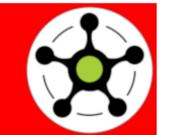

#### Authenticate your Peer Review in your ORCID record

The Test NZ ORCID Hub would like to write a Peer Review information to your ORCID record

If you would like to allow this, or if you don't currently have an ORCID record but would like to create one and have this Peer Review information added to it, please click on the following link:

http://test.orcidhub.org.nz/u/uYo4U

Once you click this link, you'll be taken to ORCID to sign in to, or create, your ORCID record. Once you've granted permission, you'll be automatically taken to the Hub. Note no further action from you is needed. In the next minute or so, the Peer Review information will be shown in your ORCID record with The Test NZ ORCID Hub as the source.

If you received this email in error, or you have questions about the responsibilities involved, please contact: orcid@royalsociety.org.nz

Copyright 2018 Manybrain, Inc. All Right Reserved. Terms and Conditions and Privacy Policy

This email was sent to <a href="mailto:contributor1@mailinator.com">contributor1@mailinator.com</a>

Contact details for the NZ ORCID Hub Phone: (04) 472 7421 PO Box 598, Wellington 6140 orcid@royalsociety.org.nz

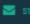

**Warning! sandbox.orcid.org is a test website.** ORCID.org is the official website. Sandbox only sends email messages to mailinator.com email addresses, see Sandbox FAQ for more information

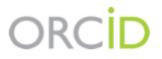

#### **Alice Contributor**

https://sandbox.orcid.org/0000-0002-9207-4933

(Not You?)

#### The Test NZ ORCID Hub 2

has asked for the following access to your ORCID Record

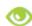

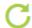

Add or update your research activities Read your limited-access information

This application will not be able to see your ORCID password or any other information in your ORCID record with visibility set to Only me. You can manage permission granted to this and other Trusted Organizations in your account settings.

Authorize

Deny

**Warning! sandbox.orcid.org is a test website.** ORCID.org is the official website. Sandbox only sends email messages to mailinator.com email addresses, see Sandbox FAQ for more information

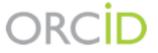

#### **Alice Contributor**

https://sandbox.orcid.org/0000-0002-9207-4933

(Not You?)

#### The Test NZ ORCID Hub 2

has asked for the following access to your ORCID Record

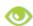

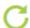

Add or update your research activities Read your limited-access information

This application will not be able to see your ORCID password or any other information in your ORCID record with visibility set to Only me. You can manage permission granted to this and other Trusted Organizations in your account settings.

Authorize

Deny

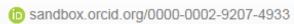

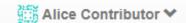

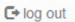

#### Kia ora Alice Contributor,

You are logged into the NZ ORCID Hub through The Test NZ ORCID Hub.

You have given the following permission(s) to your ORCID record using the Hub.

| email address               | ORCID permission(s)                                                                                                    |
|-----------------------------|----------------------------------------------------------------------------------------------------|
| contributor1@mailinator.com | The Test NZ ORCID Hub can read and write information to your ORCID record                                                           |
|                             | The Test NZ ORCID Hub can read your trusted-party information.     The Test NZ ORCID Hub can create and update research activities. |

No further action from you is needed; you're welcome to log out of the Hub.

To review and manage all your ORCID permissions, log into the settings page of your ORCID record here: https://sandbox.orcid.org/account and review the "Trusted organisations" listed.

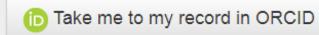

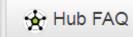

+ Add peer review

**↓**† Sort

#### Alice Contributor

#### **ORCID ID**

https://sandbox.orcid.org /0000-0002-9207-4933

View public version

- ☐ Display your iD on other sites ②
- Public record print view 2
- ₩ Get a QR Code for your iD 3
- Also known as
- Country
- Keywords
- Websites
- Emails contributor1@mailinator.com

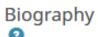

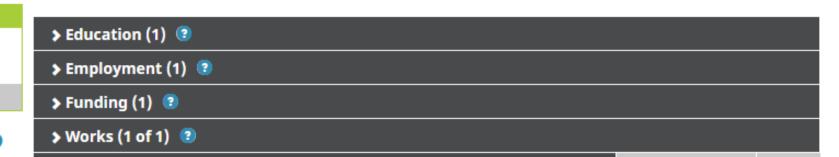

#### ▼ review activity for Marsden Fund(1)

→ Peer review (1) ②

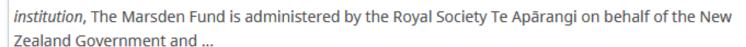

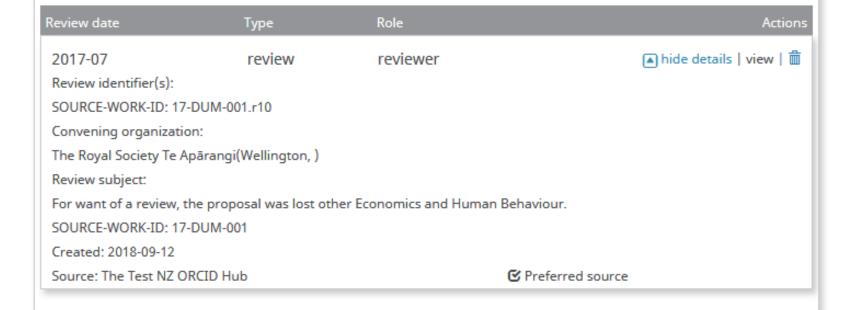

# Intermission 2 – Task completes

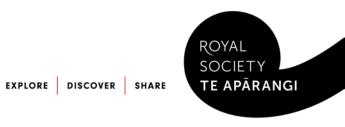

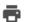

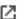

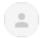

NZ ORCID HUB <no-reply@orcidhub.org.nz>

17:52 (10 minutes ago)

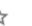

TE APĀRANGI

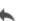

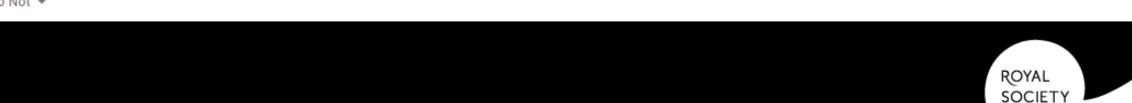

#### Peer Review Process Update

Processing of uploaded Peer Review data file peer review week demo.yaml was completed successfully, with 1 Peer Review(s) written There were 0 error(s).

You can export a json of the results by clicking this link: <a href="https://test.orcidhub.org.nz/admin/peerreviewrecord/export/json/?task\_id=277">https://test.orcidhub.org.nz/admin/peerreviewrecord/export/json/?task\_id=277</a>

If you've prefer the file in an alternative format, just visit the Hub and navigate to Affiliations>Uploaded Tasks and view this task. From this page, you can select an export from any of a wide range of data formats

If you received this email in error, or you have questions about the responsibilities involved, please contact: orcid@royalsociety.org.nz

This email was sent to jagu04+orcidtechcontact@gmail.com

Contact details for the NZ ORCID Hub Phone: (04) 472 7421 PO Box 598, Wellington 6140 orcid@royalsociety.org.nz

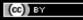

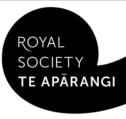

# Result for organisation

| Peer R | Review id | identifier | email        | first_name | last_name     | orcid      | put_code | status                       |
|--------|-----------|------------|--------------|------------|---------------|------------|----------|------------------------------|
|        |           |            |              |            |               |            |          | The invitation sent at 2018- |
|        |           |            | contributor1 |            |               |            |          | 09-12T05:23:03               |
| 17-DU  | IM-       |            | @mailinator. |            |               | 0000-0002- |          | 2018-09-12T05:52:04: Peer    |
| 001.r1 | LO        | 00001      | com          | Alice      | Contributor 1 | 9207-4933  | 3265     | review record was created.   |

Ready for import into local system as the Hub deletes all batches one month after uploading.

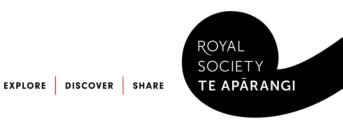

# Thank you

Special acknowledgements to Jill Mellanby (ORCID Coordinator) and to the UOA development team:

- jeff kennedy (Enterprise Architecture Manager)
  Radomirs Cirskis (ORCID Project Architect)
  Roshan Pawar (ORCID Developer)

The Ministry of Business, Innovation and Employment for support of the NZ ORCID Consortium and the NZ ORCID Hub

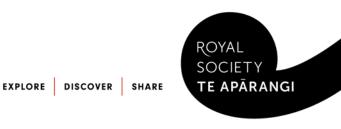

# Resources and more information

- ORCID in New Zealand via the Royal Society Te Apārangi website <a href="https://royalsociety.org.nz/orcid-in-new-zealand/">https://royalsociety.org.nz/orcid-in-new-zealand/</a>
- The NZ ORCID Hub Google Group https://groups.google.com/a/aucklanduni.ac.nz/forum/#!forum/nz-orcid-hub-gg
- The development team's bi-weekly sprint showcase, every second Thursday from 2:00 - 2:30 pm (GMT+12). Next showcase Thursday 20 September <a href="http://bit.ly/nz-orcid-hub">http://bit.ly/nz-orcid-hub</a>
- The NZ ORCID Hub's open source tools:
   <a href="https://github.com/Royal-Society-of-New-Zealand/NZ-ORCID-Hub">https://github.com/Royal-Society-of-New-Zealand/NZ-ORCID-Hub</a>
   <a href="https://jira.auckland.ac.nz/browse/ORCIDHUB">https://jira.auckland.ac.nz/browse/ORCIDHUB</a>
   <a href="http://docs.orcidhub.org.nz">http://docs.orcidhub.org.nz</a>

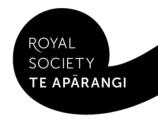